# WhatsApp Forensics Advanced acquisition and decryption techniques

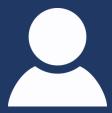

Over 2 billion users globally

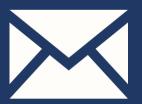

5.5 billion messages per day

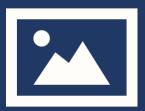

4.5 billion photos shared per day

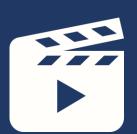

1 billion videos shared per day

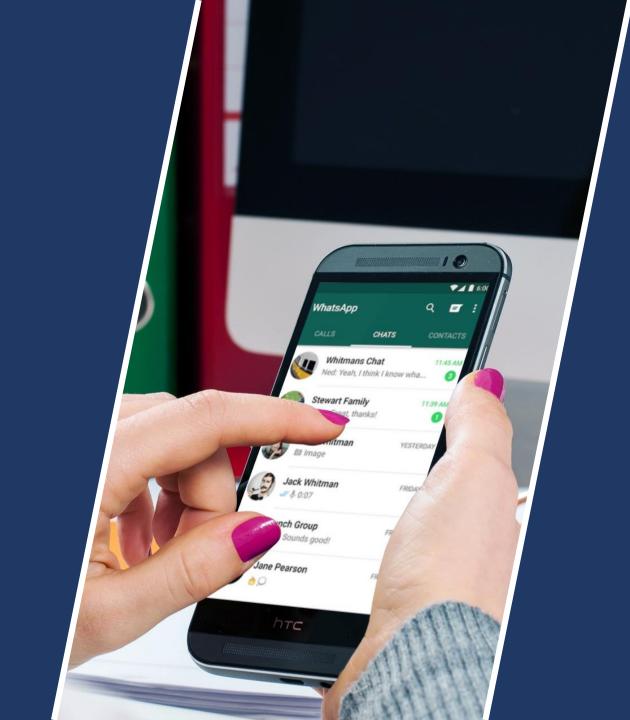

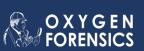

### Plan

- Extraction from Mobile Devices
- Extraction from Cloud
- WhatsApp backup decryption
- Access to WhatsApp Server
- WhatsApp from Computer

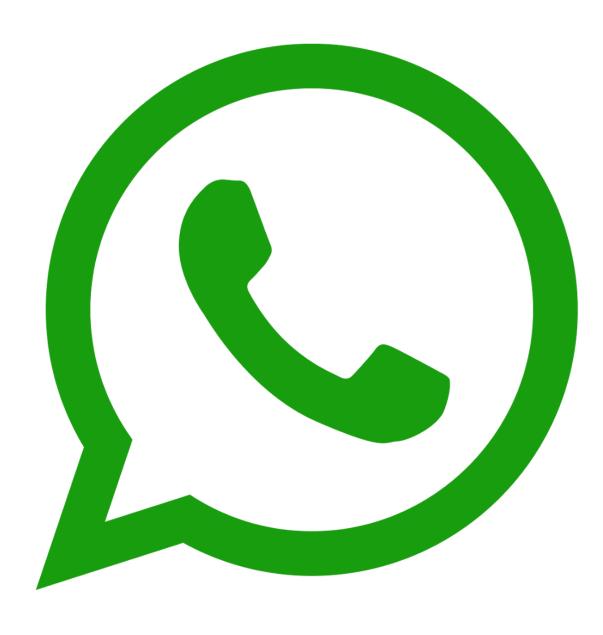

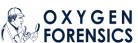

## From where do you extract WhatsApp?

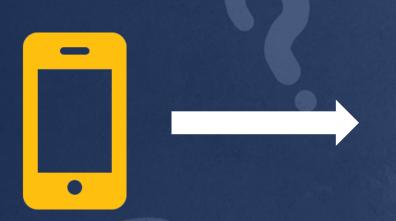

Apple Android Windows Phone

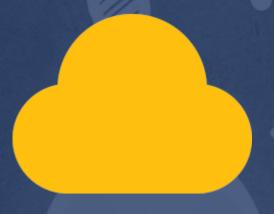

iCloud Google Drive

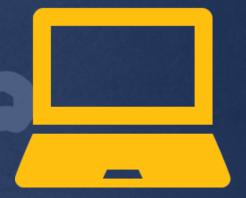

Computers

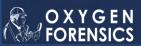

## WhatsApp security

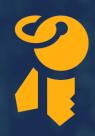

All messages are always end-to-end encrypted. Decryption keys are not stored on the server.

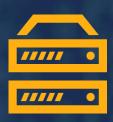

Messages are stored on the server until they are received by the addressee.

## WhatsApp encryption

- Data on device is not encrypted
- Backup in iCloud is encrypted
- Media files in iCloud are not encrypted

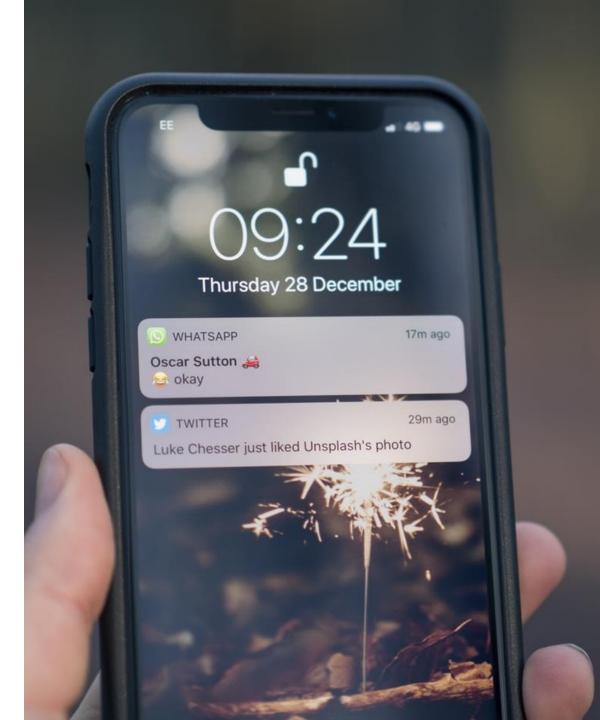

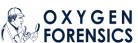

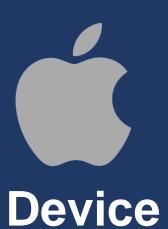

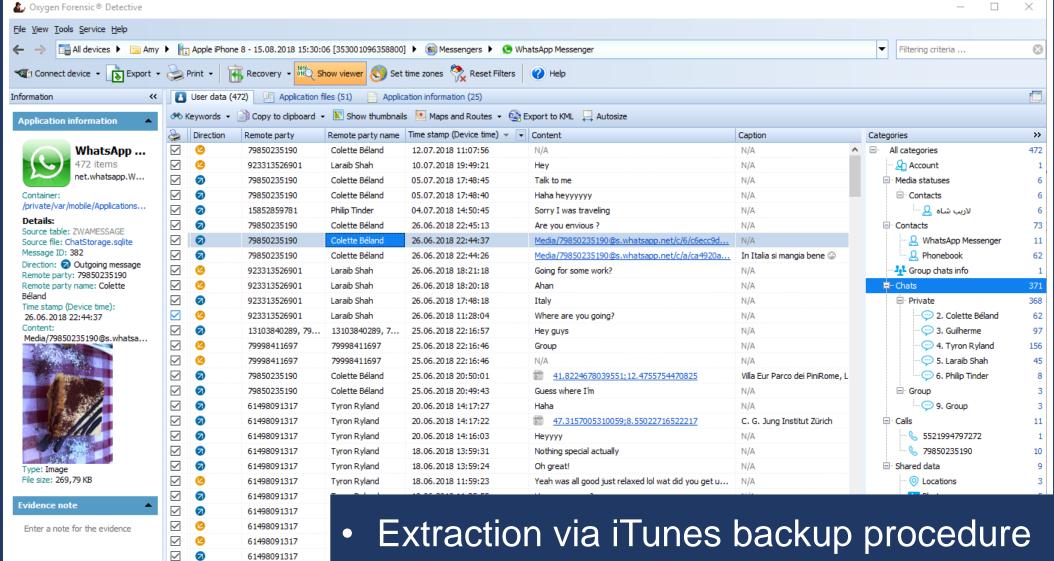

61498091317

61498091317

61498091317

61498091317

923313526901

923313526901

Filtered: 371

**~** 

**~** 

~

~

~

Total: 371

Apple iPhone 8

Version: 10.4.0.54

- GrayShift's images are also supported
- Contacts, chats, calls, shared data

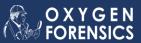

## WhatsApp encryption

- Data on device is not encrypted
- Backup on device and in Google Drive is encrypted Encryption key is in /data/data/com.whatsapp/files/key
- Media files in backup are not encrypted

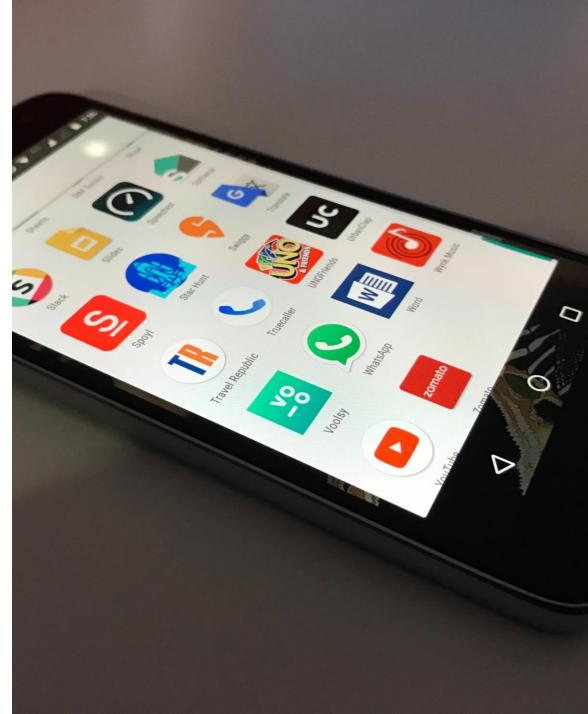

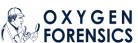

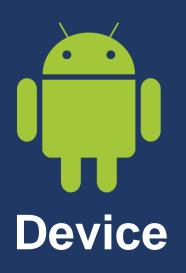

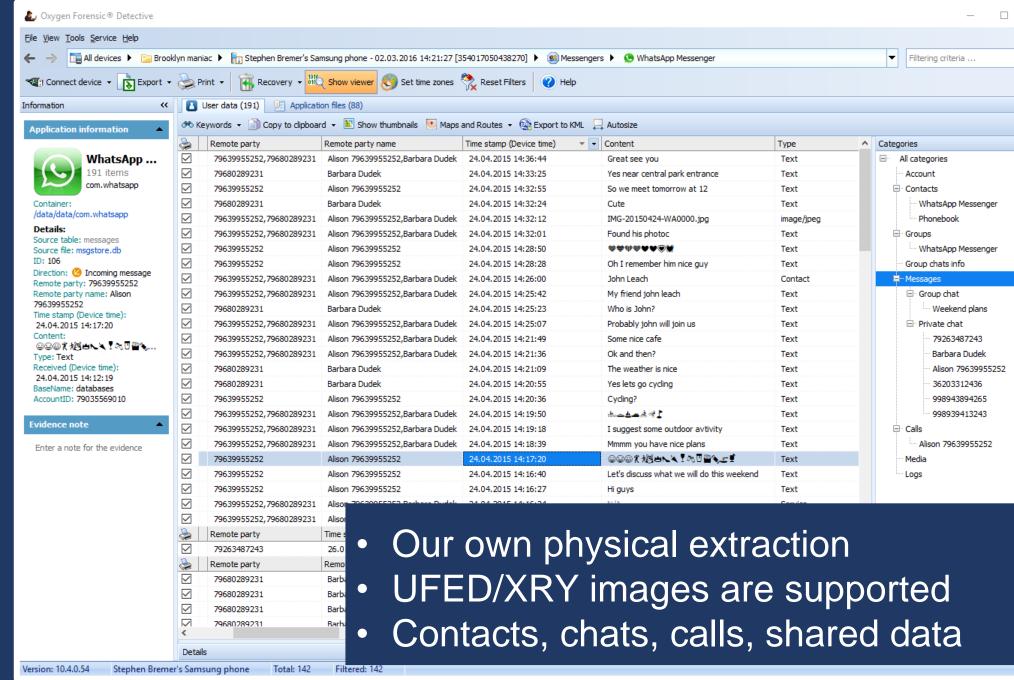

>>

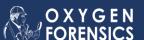

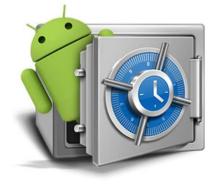

## WhatsApp backup in Android

#### How to backup

Settings/Chats/Backup chat in WhatsApp app

#### How it looks like

WhatsApp\_backup\_PHONENUMBER\_DATE\_TIME

#### Where to find

WhatsApp\Databases folder on SD card or other location

#### How to extract

Available via MTP protocol, no physical extraction needed

#### How to decrypt

Using key file from the internal memory (common method)

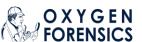

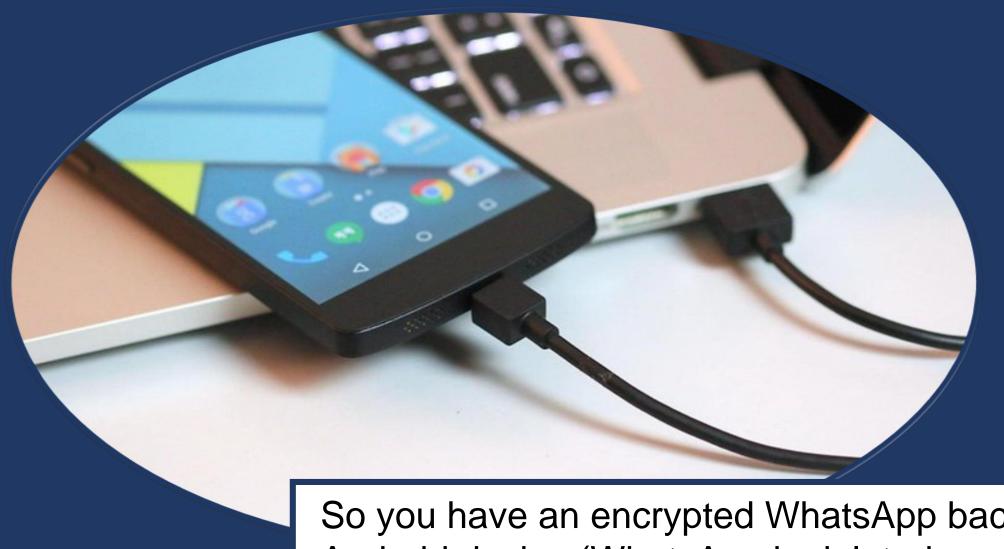

So you have an encrypted WhatsApp backup from Android device (WhatsApp is deleted or you have no access to the internal memory)

What will you do to decrypt it?

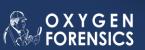

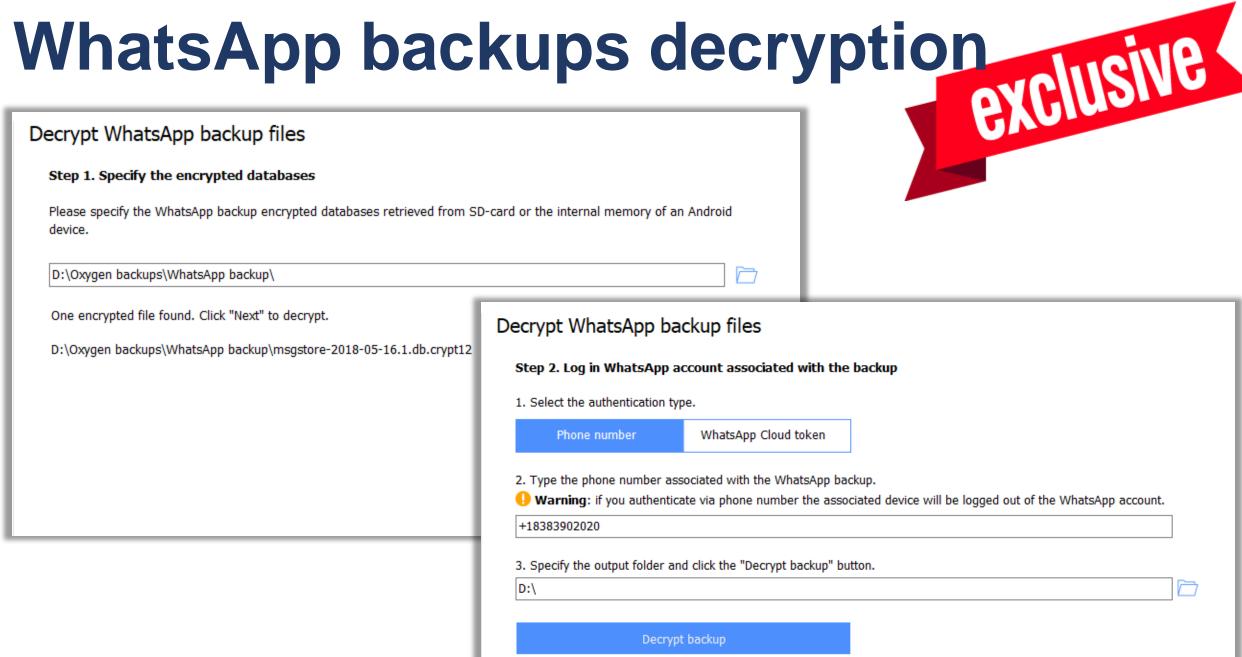

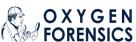

### The first in cloud forensics

65 cloud services

Free of charge

Exclusive support Samsung, Mi Cloud, Huawei, DJI, etc

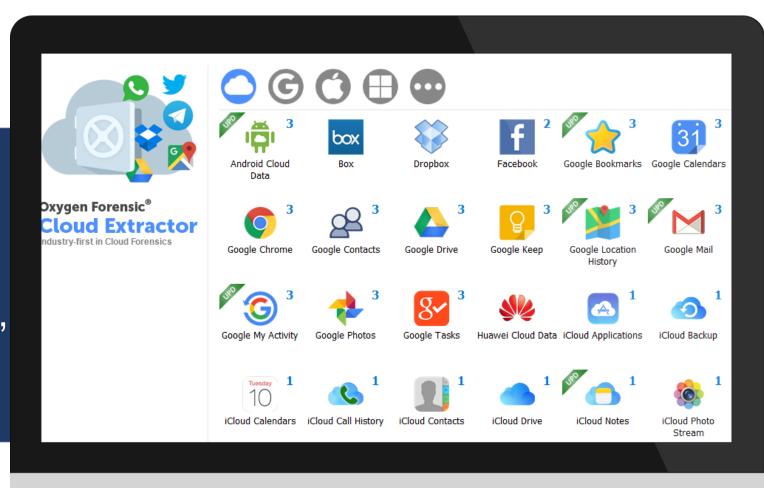

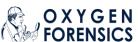

#### How to access?

- Login and password
- Token

#### Where to find?

- Mobile device
- Computer (KeyScout utility)
- Social analysis

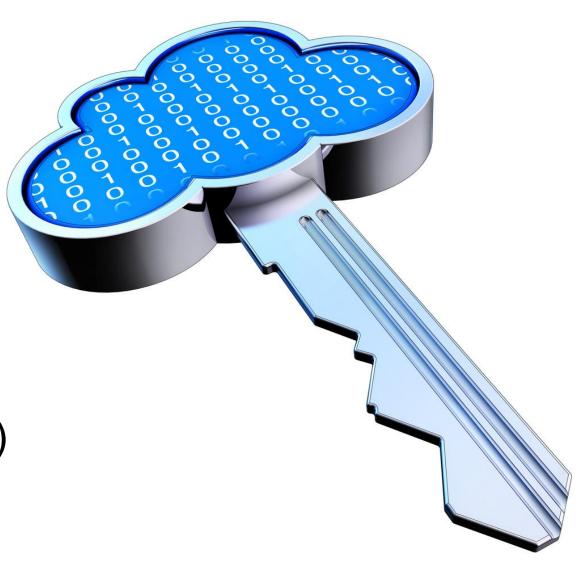

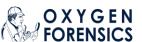

## iCloud and Google Drive credentials

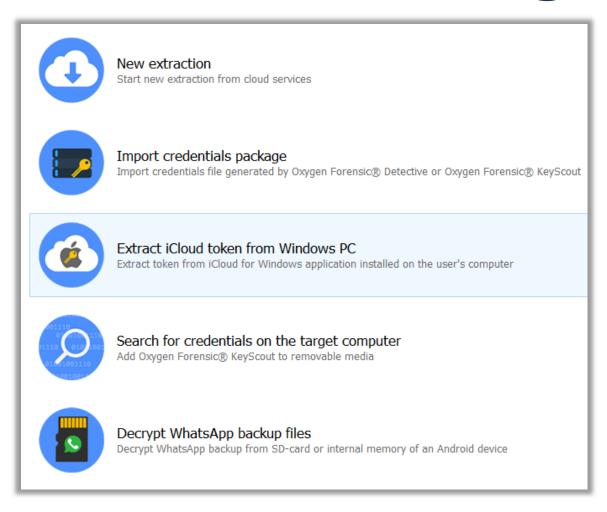

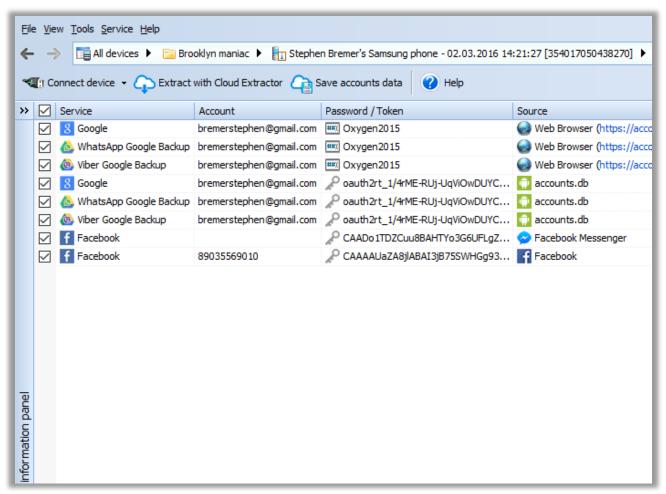

On computer

In mobile device

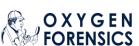

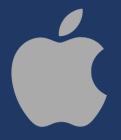

### **Extracting WhatsApp iCloud backups**

#### Login/password

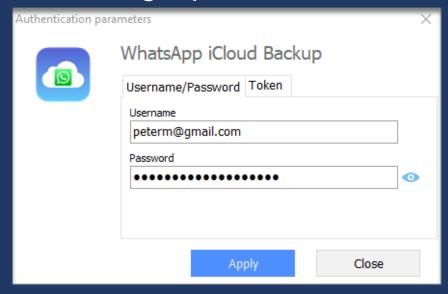

- 1. Overcome 2FA (verification code)
- 2. Overcome 2-step verification (enter PIN or reset it)
- 3. Decrypt backup (SMS, phone call)

#### Token

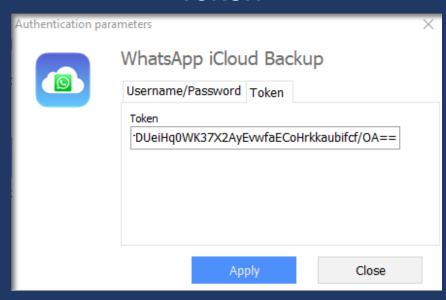

- 1. Overcome 2-step verification (enter PIN or reset it)
- 2. Decrypt backup (SMS, phone call)

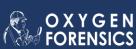

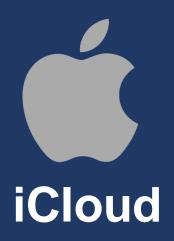

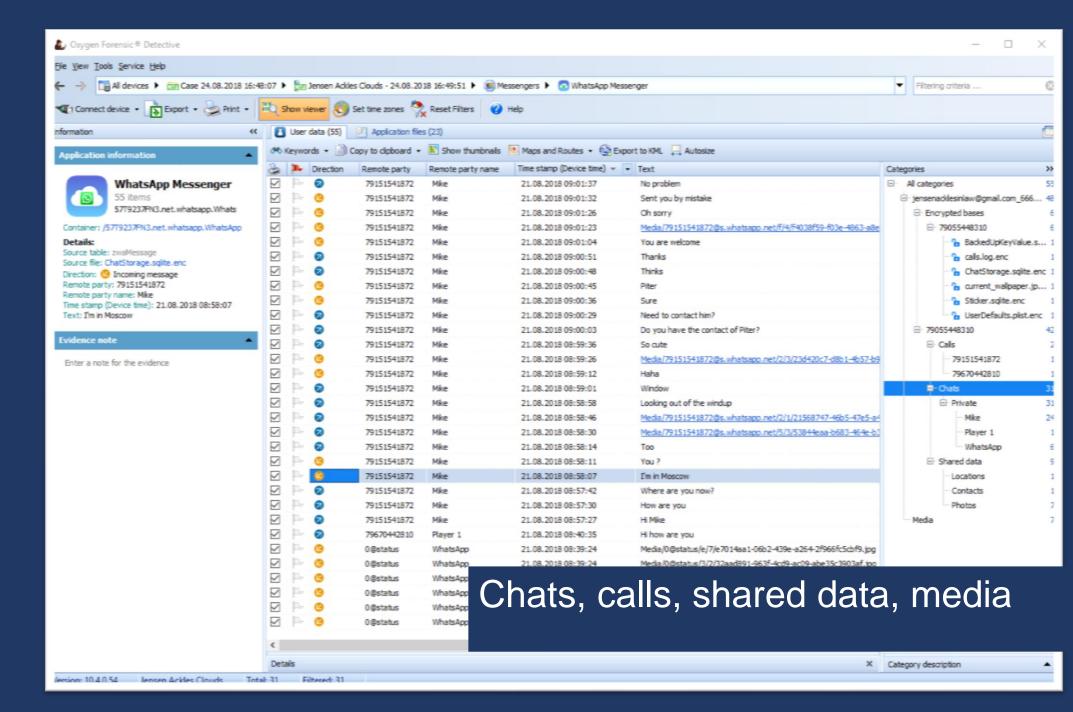

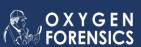

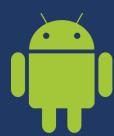

### **Extracting WhatsApp Google backups**

Login/password

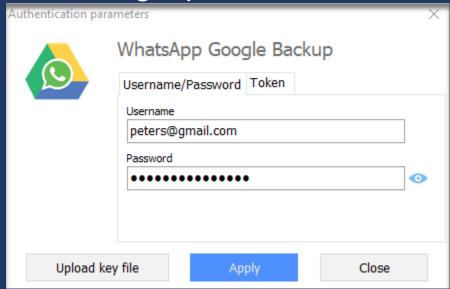

- 1. Overcome 2FA (SMS, authenticator code, backup code, Google Promt)
- 2. Overcome 2-step verification (enter PIN or reset it)
- 3. Decrypt backup (SMS, phone call)

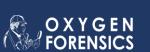

Token

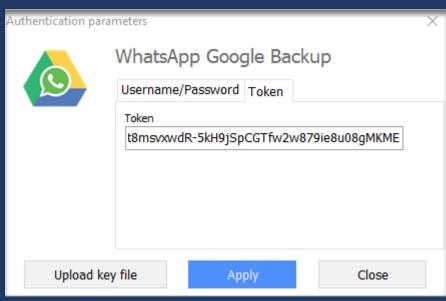

- 1. Overcome 2-step verification (enter PIN or reset it)
- 2. Decrypt backup (SMS, phone call)

BUT: if you do physical acquisition of Android in OFD the backup is automatically decrypted via token!

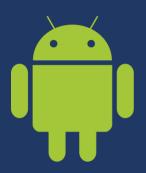

## Google Drive

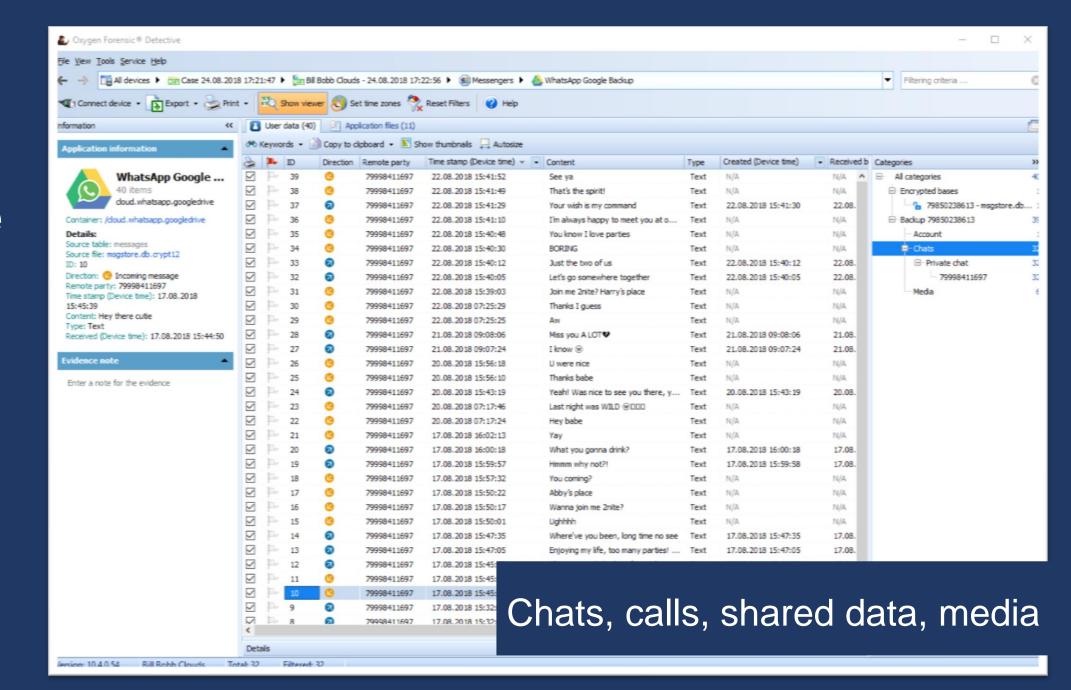

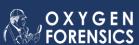

## WhatsApp Server data

Missed calls

Incoming messages with attachments

Original messages embedded into reply

Information about deleted messages Information about account, groups, contacts

**Broadcast** messages

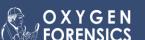

Access to the WhatsApp server

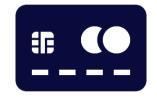

Phone number

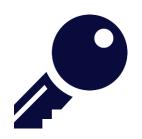

WhatsApp Cloud token

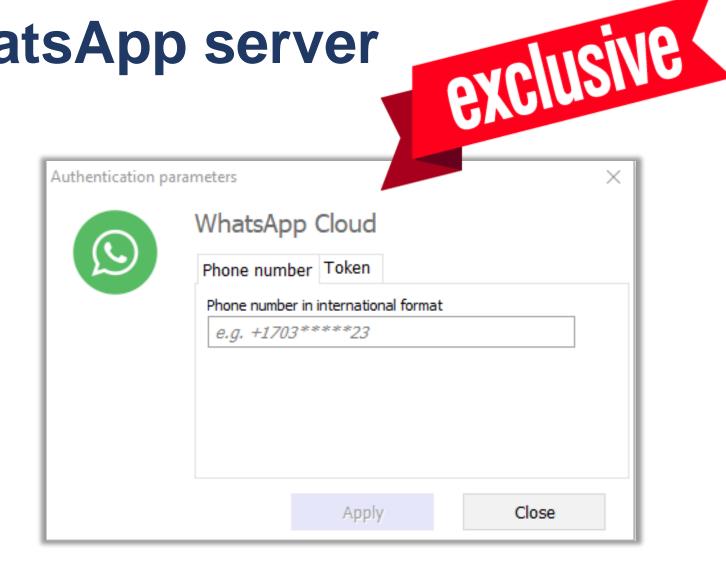

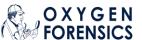

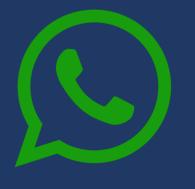

#### WhatsApp Server

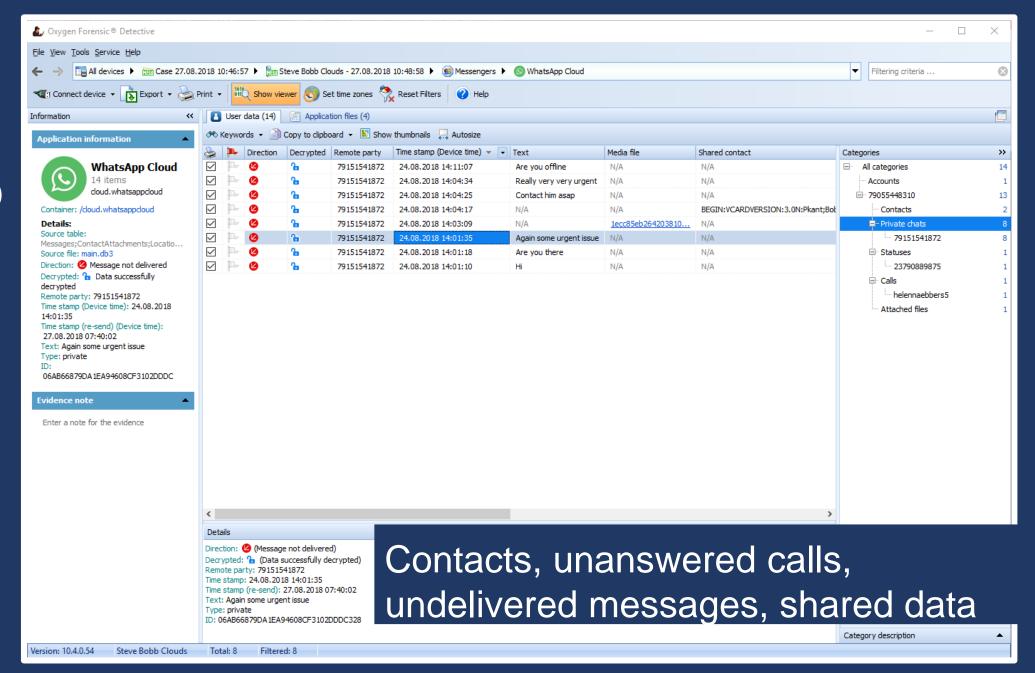

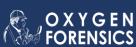

#### What about deleted data?

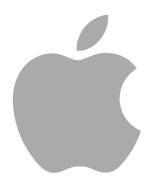

Phone: can be recovered from SQLite databases

**Cloud**: deleted from iCloud after the first synchronization

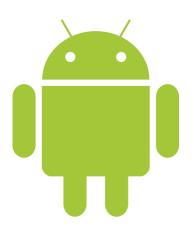

Phone: can be recovered from SQLite databases Backup: the device locally stores up to 9 backups Cloud: deleted from Google Drive after the first synchronization

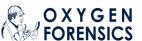

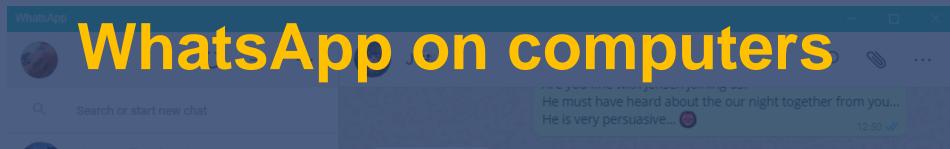

### WhatsApp Web and WhatsApp Desktop

Settings -> WhatsApp Web/Desktop -> Scan QR code in a mobile device

Any user data on PC? cant walt to see you

- Logs (where app was launched, device model and OS)
- No messages and contacts
- Token

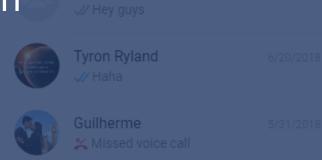

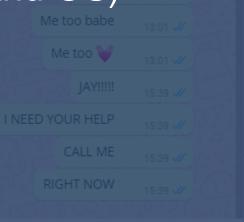

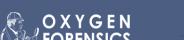

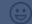

WhatsApp QR token from PC

Using this token you can download chats from a locked device

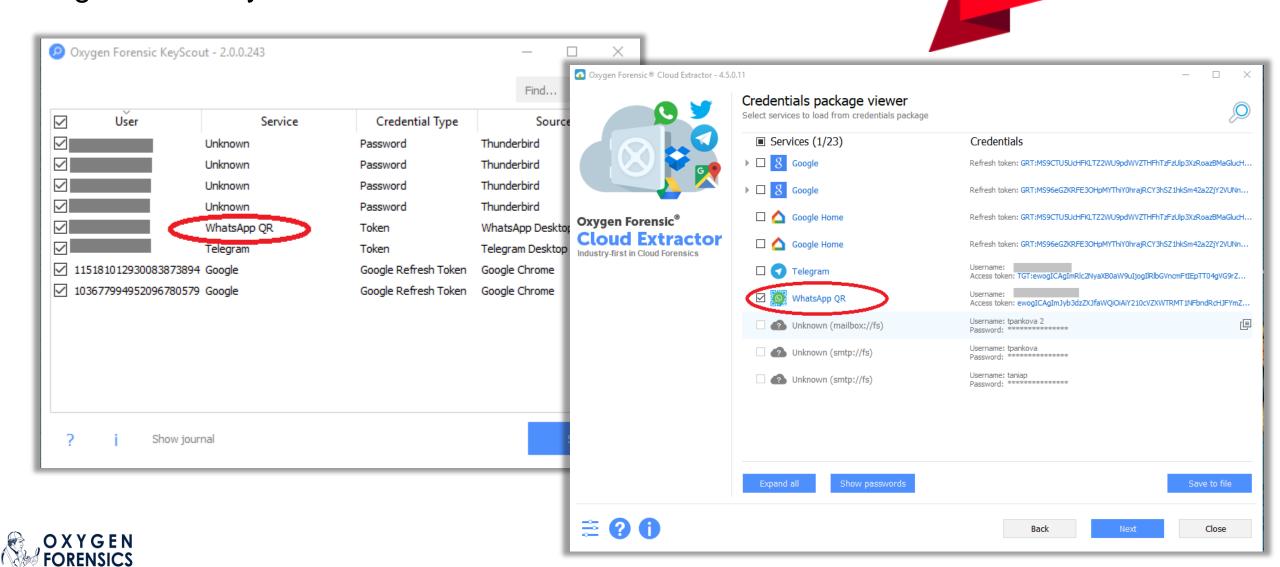

exclusive

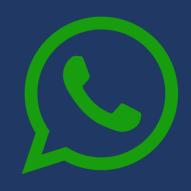

## WhatsApp QR Code

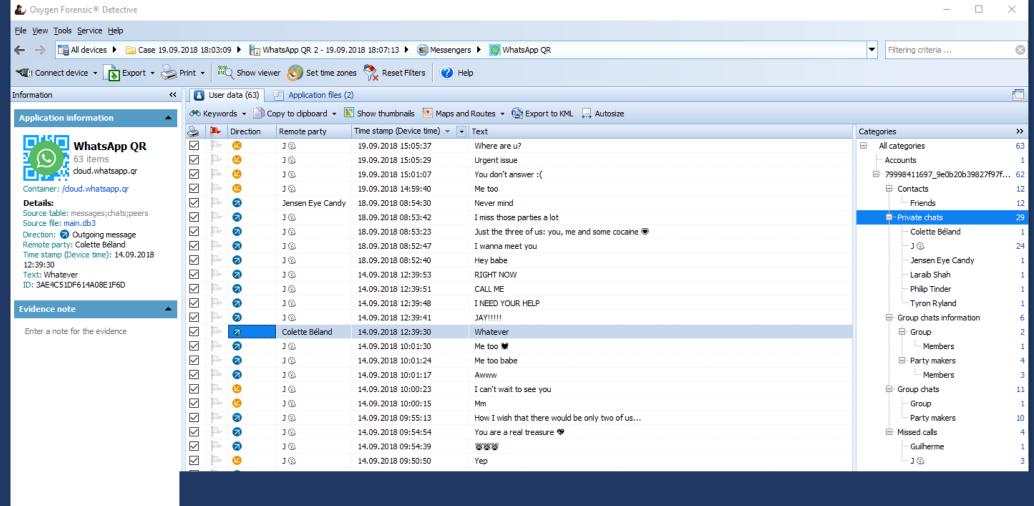

Device and account info, contacts, chats, missed calls, media files and other attachments

Category description

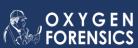

WhatsApp QR 2

Total: 29

Filtered: 29

Version: 10.4.0.249

WhatsApp QR code from a device

- Android, Apple iOS,
   Windows Phone devices
- Scan QR-code from a device in Cloud Extractor

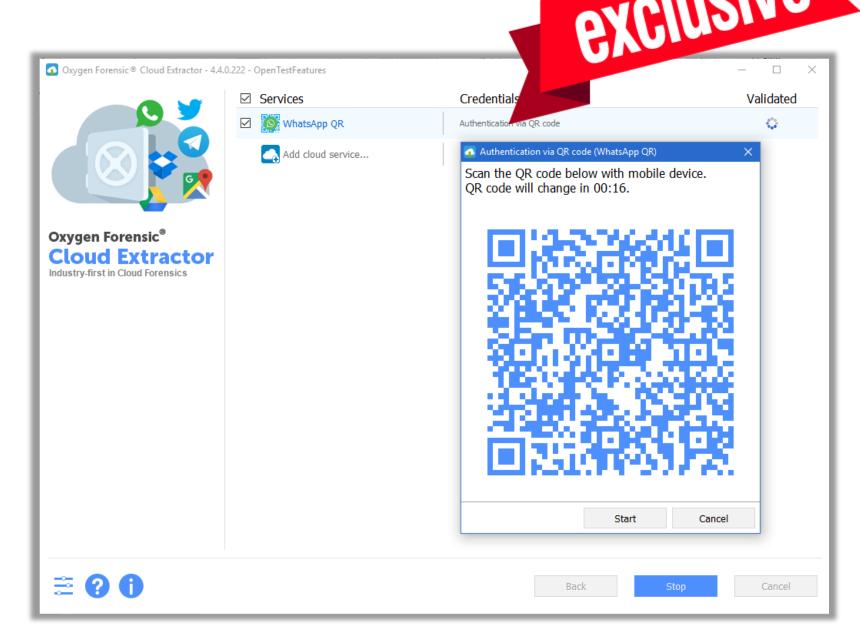

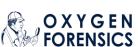

### How QR-code method can be used?

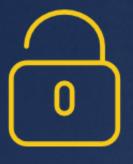

#### If device is unlocked

- 1. Physical extraction fails
- 2. No possibility to decrypt iTunes backup
- 3. If your time for extraction is limited

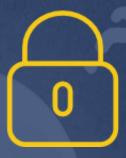

#### If device is locked

Use Oxygen Forensic KeyScout to detect a token on PC (if WhatsApp was used) and extract WhatsApp data from locked device

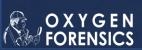

### Summary. How to extract?

#### Apple iOS device

- Do logical device extraction
- Use credentials in Cloud Accounts section to access WhatsApp in iCloud

#### **Android device**

- Do physical device extraction
- Check SD card for WhatsApp backups (up to 9 backups!)
- Use credentials in Cloud Accounts section to access WhatsApp in Google Drive

#### **Access WhatsApp Server via**

- A phone number
- A WhatsApp Cloud token. Look for it in Cloud Accounts section.

#### Access WhatsApp via QR-code or computer token

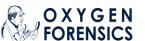

### Summary. How to decrypt?

#### Apple iOS device

Use available methods to decrypt cloud backups

#### **Android device**

Use available methods to decrypt cloud and SD card backups

#### **Available decryption methods**

- Key file (commonly used)
- WhatsApp Cloud token (exclusive)
- Phone number (exclusive)

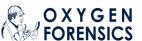

## Comparison chart (WhatsApp)

|                           | OFD | Competitor |
|---------------------------|-----|------------|
| Device extraction         | Yes | Yes        |
| Cloud backups             | Yes | Yes        |
| Backup decryption via SMS | Yes | No         |
| WhatsApp Server           | Yes | No         |
| WhatsApp QR code          | Yes | No         |

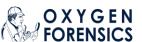

## Other Messenger Support

|          | Device (Apple, Android) | Cloud |
|----------|-------------------------|-------|
| Facebook | Yes                     | Yes   |
| Telegram | Yes                     | Yes   |
| Viber    | Yes                     | Yes   |
| Skype    | Yes                     | No    |
| CoverMe  | Yes                     | No    |
| Signal   | Yes                     | No    |
| WeChat   | Yes                     | No    |

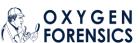

## Telegram Messenger

- Extraction from Apple iOS (JB) and Android devices (physical dump)
  - Telegram app is not encrypted
  - Telegram X app needs decryption
- Extraction from Telegram cloud via phone number/token
- Token can be found in Android devices and on PC
- No secret chats are saved in cloud

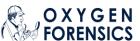

## Facebook Messenger

- Extraction from Apple iOS (JB) and Android devices (physical dump)
- Complete extraction from Facebook cloud via login/password or token
- Token can be found in Apple iOS and Android devices
- This token lives a long life

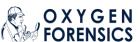

## Viber Messenger

- Extraction from Apple iOS (even NJB) and Android devices (physical dump)
- Complete extraction from Viber cloud via login/password or token
- Token can be found in Apple iOS and Android devices

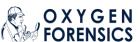

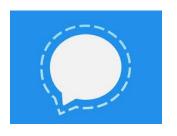

## Signal Messenger

- Extraction and decryption of encryption keys from the Android Keystore
- Decryption of Signal Messenger from Android devices

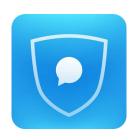

## CoverMe Messenger

 Extraction and decryption from Apple iOS (even NJB) and Android devices (physical dump)

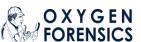

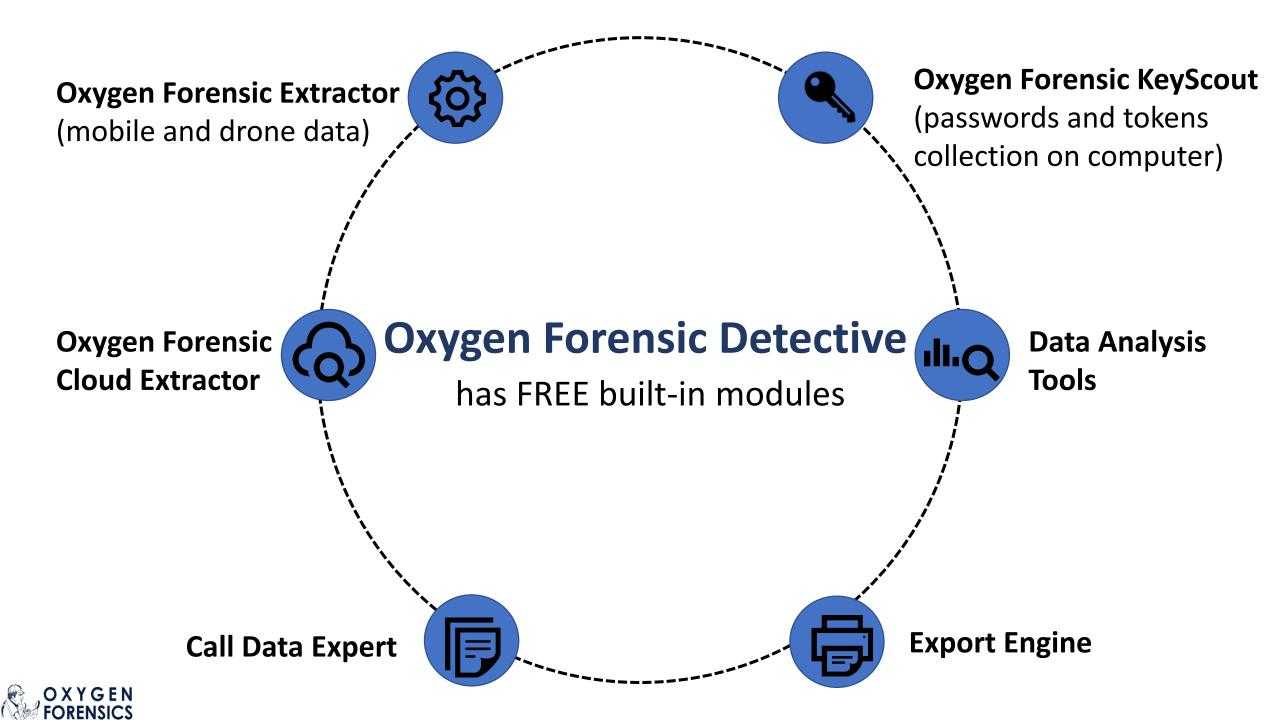

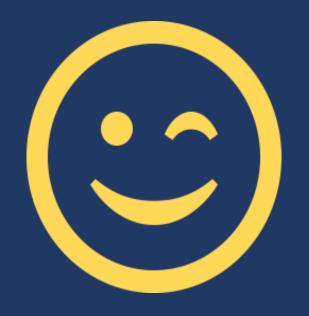

## Ask for a demo license to try all these great features

tanya.pankova@oxygen-forensic.com